# How to Use the Cross-ministerial R&D Management System (e-Rad) for Your Application

OThe Cross-ministerial R&D Management System (e-Rad)

The Cross-ministerial R&D Management System (e-Rad) brings a series of processes in relation to the management of call-for type research systems (accepting applications > selection > adoption > management of the adopted problems > accepting the registration of research results and accounting results, etc.) online, which is managed by each governmental body.

1 Points to Note with Regard to Submission via the Cross-ministerial R&D Management System (e-Rad)

Calls for research proposal applications are made via the e-Rad (<u>https://www.e-</u>rad.go.jp/en/) system. Please pay attention to the following points in particular.

• Please submit your applications via e-Rad.

If you have not finished your application steps from e-Rad before the deadline, your application, regardless of the reason, will not be accepted as a subject of our examination. A proposal using a non-standard form may also be rejected.

· Log in to e-Rad; recommended movement environment

The recommended movement environment of e-Rad is Edge, Firefox, Chrome, Safari.

(https://www.e-rad.go.jp/en/operating\_environment.html)

- Applicant's institution and applicant registration are required in advance.
   For details, please refer to 4.1.
- Research integrity information must be entered in advance.

If you have not registered since the e-Rad upgrade (after March 15, 2022), you must do so. If you have already registered, you do not need to do so.

Please refer to "4.2 Entering Research Integrity Information" for details.

 Please allow several days or more after the application deadline for inputting information into e-Rad.

Input of information into e-Rad takes a minimum of around 60 minutes. Furthermore, on the day of the application deadline, there is a risk that the e-Rad system may be crowded and inputting may take a long time. Please allow ample time before the application deadline to commence inputting information into e-Rad.

• It is possible to "temporarily save" input information.

It is possible to discontinue input of and temporarily save application information part way through. For details, please refer to the "Saving and Reassessing your Application Information" section under "4.5 Entering the Required Information into the e-Rad System" and/or "Operation Manuals (for researchers) " (<u>https://www.e-</u> <u>rad.go.jp/en/manual/for\_researcher.html</u>) or "Frequently Asked Questions" sections on the e-Rad portal site.

• "Retraction" is possible, even after the research proposal has been submitted.

**Up to and including the day prior to the application deadline,** it is possible for applicant to retract and re-edit their research proposals. For details, please refer to the "Amending Submitted Application Information: 'Retraction' " section under "4.6 Entering the Required Information into the e-Rad System" and/or "Operation Manuals (for researchers)" section on the e-Rad portal site.

**Do not "retract" research proposals on the day of the application deadline.** On the day of the application deadline, there is a risk that the e-Rad system may be crowded and re-editing the proposal after retraction may take a very long time.

#### 2 Flow of Application Process Using e-Rad

(1) Enter information on the applicant's institution and applicant

Applicants who do not have a login ID or password must request the administrative section of their research institution to register the institution in the e-Rad system. It should be noted that the registration process can take more than two weeks.

※ For more details, please refer to 4.1.

(2) Entering Research Integrity Information

Not required if you have already registered.

Please refer to "4.2 Entering Research Integrity Information" for details. (3) Obtain application requirements and research proposal forms

Check the list of current calls for research proposal applications on the e-Rad portal site, and download the application requirements and research proposal forms. ※ For more details, please refer to 4.3.

- (4) Prepare a research proposal (maximum file size of 3 MB)
  - ※ For more details, please refer to 4.4.
- (5) Enter the application information into the e-Rad systemEnter the required information into the e-Rad system. Input takes around 60 minutes.
  - % For more details, please refer to 4.5.
- (6) Submit the research proposal
  Submit your research proposal by uploading it.
  ※ For more details, please refer to 46.

### 3 System Availability and Where to Direct Questions

3.1 How to use the e-Rad system

The manual for e-Rad operation may be seen in or downloaded from e-Rad portal site (https://www.e-rad.go.jp/en/). Apply upon agreeing to the rules of use.

- % Please check (<u>https://www.e-rad.go.jp/en/operating\_environment.html</u>) before using the e-Rad system.
- 3.2 Where to direct questions on how to use the e-Rad system

Questions regarding JST's systems and programs should be directed to JST. Questions on how to use the system should be directed to the e-Rad helpdesk.

Please read carefully the explanation of the application process contained in this chapter, and the contents of the e-Rad portal site, before submitting a question.

### No answer is given to questions concerning the review or adoption of a proposal.

| Questions         | Department   | Please ensure that any inquiries are made by e-mail. |
|-------------------|--------------|------------------------------------------------------|
| regarding matters | of Moonshot  | E-mail: moonshot-koubo@jst.go.jp                     |
| like systems and  | Research and | Office hours: 10:00-17:00                            |
| programs,         | Development  | *Except for Saturdays, Sundays, national holidays,   |
| preparation of    | Program, JST | and the year-end new-year holiday                    |
| documentation for |              | Tel: 03-5214-8419                                    |
| submission, and   |              | We will only accept telephone inquiries on the day   |

| submission       |            | of the deadline or in an emergency. Even if we     |
|------------------|------------|----------------------------------------------------|
| procedures       |            | receive your question(s) by telephone, we may ask  |
|                  |            | to handle the issue via e-mail.                    |
| Got questions    | e-Rad Help | Phone Number: 0570-057-060 (Navigation Dial)       |
| regarding use of | Desk       | Office hours: 9 AM – 6 PM                          |
| the e-Rad system |            | *Except for Saturdays, Sundays, national holidays, |
|                  |            | and year-end new-year holidays                     |

The website for this call

(https://www.jst.go.jp/moonshot/en/application/index.html)

- e-Rad portal site (https://www.e-rad.go.jp/en/)
- 3.3 e-Rad system availability

Monday to Sunday 0:00-24:00 Available 24 hours a day, 365 days a year.

※ Maintenance and inspection schedules are announced ahead of time on the portal site.

#### 4. Detailed Submission Instructions and Precautions

4.1 Entering information on applicant's institutions and applicants

Applicant's institutions need to be registered in e-Rad before application. They are requested to select an office representative concerning e-Rad, who downloads a registration form for applicant's institutions from the e-Rad portal site (referred to as "portal site" hereafter) to apply for registration. (In case of an applicant who belongs to an institute outside Japan or does not belong to any institute, the applicant shall apply yourself.)

Applicants must first register applicant information as information on the researcher and obtain an e-Rad login ID and password. (If registration via a system or program of another ministry or other government organization has already been completed, doing so once again is not required.)

The following registration procedures are required. **Please allow two weeks or more for completing procedures.** For details, please refer to the "Registration and Procedures " or "Frequently Asked Questions" sections on the e-Rad portal site. 1) For applicants (PM candidates) affiliated with a **Japanese** institution

Person responsible for e-Rad registration: Administrator at the institution

Registration items: Information regarding the institution and applicant

2) For applicants (PM candidates) affiliated with a **foreign** institution, and applicants affiliated with **no** institution

Person responsible for e-Rad registration: Applicant

Registration item: Information regarding the applicant

#### 4.2 Entering Research Integrity Information

If you have not registered since the e-Rad upgrade (after March 15, 2022), you must do so. If you have already registered, you do not need to do so.

Based on the "Policy for Ensuring Research Integrity with Regard to New Risks Associated with the Internationalization and Opening up of Research Activities" (decided by the Council for the Promotion of the Integrated Innovation Strategy on April 27, 2021), universities and research institutions, etc. should develop relevant rules and management systems, including for conflicts of interest or responsibilities. It is important for researchers and universities and research institutions, etc. to take independent actions to ensure the soundness and fairness of research (research integrity).

From this perspective, we will confirm that adequate efforts can be ensured along with eliminating irrational duplications of competitive research funds and excessive convergence and ensuring the transparency of research activities, and in addition, inquiries may be made to your affiliated organization as necessary regarding the status of relevant rules and its understanding of the situation.

- (1) Click on [Confirm and amend researcher details].
- (2) On the "Modify Researcher Details" screen that appears next, click on the [Main research institution] tab.
- (3) Click [Add line] in part [Status of research expenses outside e-Rad and status of notification to job titles and affiliated institutions].
- (4) Fill in [(1) Research expenses other than e-Rad] and [(2) Organizations you belong to and your positions (including concurrent positions, participation in a foreign

recruitment program, position of professor emeritus without employment contract)].

- (5) Check [(3) Pledge status] after confirming that you have properly reported the above entries to your institution. (\*This step is required. If you do not check the box, you will not be able to submit your application).
- (6) When you have completed all the information, click on [Register].
- (7) [Register for this content. Do you want to proceed?] will be displayed, click [OK].
- 4.3 Obtain application requirements and research proposal forms\*Please note that the year and other notations in the figure may differ from the actual one.
  - (1) Click "e-Rad login" on the portal site.
  - (2) Log in using the applicant's (1) login ID and (2) password
    - X Once this is done, information on the applicant who has logged in will be automatically displayed in areas showing information on the Researcher.
    - % For first-time logins, it is necessary to enter initial settings.

| e-Rad                                               | Th                                                                                       | e Cross-minister                               | ial R&D Managen                                                                                                    | nent System                                                                 |                     |        |         |
|-----------------------------------------------------|------------------------------------------------------------------------------------------|------------------------------------------------|----------------------------------------------------------------------------------------------------|-----------------------------------------------------------------------------|---------------------|--------|---------|
|                                                     |                                                                                          |                                                |                                                                                                    | ► Home                                                                      | ▶ Japanese          |        |         |
| About e-Rad                                         |                                                                                          | Calls for Applications                         | Registration and Procedures <b>V</b>                                                                                      | Operation manual                                                            | Q/                  |        |         |
| Inquiries                                           |                                                                                          |                                                |                                                                                                    |                                                                             |                     |        |         |
| S<br>r<br>C<br>F<br>r<br>C<br>C<br>C<br>F<br>R<br>N | Syste<br>mana<br>Comp<br>agenco<br>provid<br>result<br>pverc<br>e-Rac<br>resea<br>Minist | m (e-Rad) is a cross-i<br>gement of research a | esses from accept<br>prevents unwarr<br>rchers' research a<br>s and agencies in<br>and is developed<br>ure, Sports, Scien | bling online<br>through the<br>nistrice and<br>1 05/2/10 0 2<br>1/327-5 0 2 | For<br>Read<br>ログイン | Log In | assword |
| C                                                   | urre                                                                                     | nt Calls for Applica                           | ations (name/closi                                                                                                    | ng date): Latest 5 il                                                       | tems                |        |         |

(3) Click ① "New Applications" on the top menu and click ② "Current Calls for Applications (new)". Or click ③ "New Applications".

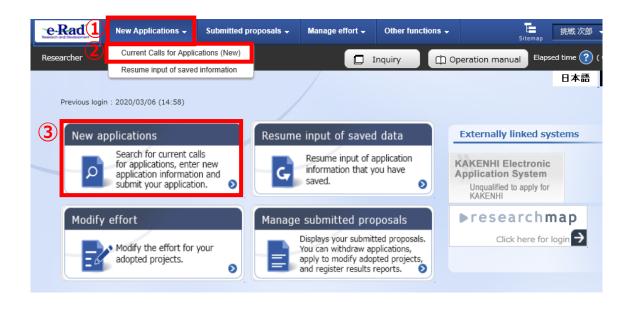

- (4) Please search title of call for research proposal and moonshot goals in [Search conditions] and click on the call for application which you will propose.
  - % Please confirm title of call for research proposal and moonshot goals.

| Search condit                     | ions                                            |                                                                                                    |                       |                                               |                          |                                          |                       |
|-----------------------------------|-------------------------------------------------|----------------------------------------------------------------------------------------------------|-----------------------|-----------------------------------------------|--------------------------|------------------------------------------|-----------------------|
| Search category                   | /search text                                    | Title of call fo                                                                                                    | or applica 🗸 🛛        | MoonshotGoal1                                 |                          |                                          | [Partial match]       |
| Number of displ                   | ayed items                                      | 100 🗸                                                                                                    |                       |                                               |                          |                                          |                       |
| ▼Display a                        | dvanced search                                  | conditions                                                                                                    |                       |                                               |                          |                                          |                       |
|                                   |                                                 | Clear search cond                                                                                                    | ditions               | Q Sea                                         | arch                     |                                          |                       |
| Current Calls                     | for Applicatio                                  | ns                                                                                                    |                       |                                               |                          |                                          |                       |
|                                   |                                                 | cation" link for details.<br>ply for the call of Applica                                                                                                    |                       |                                               |                          |                                          |                       |
| 1 to1 items (to                   | tal1 items)                                     |                                                                                                    |                       |                                               |                          |                                          | vnload search results |
| Application year<br>(fiscal year) | Funding<br>agency                               | Title of call for Application                                                                                                    | Application ?<br>unit | Requirement of ?<br>institution's<br>approval | Deadline                 | Deadline ?<br>within<br>your institution | Application           |
| 2022                              | Japan Scienc<br>e and Techn<br>ology Agenc<br>Y | [FY2022] Moonshot<br>Research and Develop<br>ment (MoonshotGoal<br>1) "Realization of a so<br>ciety in which human<br>beings can be free fro<br>m limitations of body,<br>brain, space, and time<br>by 2050." [NEW] | Researcher<br>unit    | Unnecessary                                   | 2022/0<br>5/10 1<br>2:00 |                                          | Apply >               |
| 1 to1 items (to                   | tal1 items)                                     |                                                                                                    |                       |                                               | 1                        | 🔁 Dov                                    | vnload search results |

(5) After confirming the title of call for research proposal and moonshot goals, please download as follows.

If click 1 "URL for Application Guidelines" or 2 "Application form : URL" , you can download at the moved site.

①②Either procedure will be moved to the same website.

|                          | 1                  |                                                                                                    |
|--------------------------|--------------------|----------------------------------------------------------------------------------------------------|
| Funding agency           |                    | Japan Science and Technology Agency                                                                                                    |
| Application year(fisca   | al year)           | 2022                                                                                                    |
| Title of call for Applic | ation              | [FY2022] Moonshot Research and Development (MoonshotGoal1) "Realization of a society i<br>which human beings can be free from limitations of body, brain, space, and time by 2050." |
| URL for Funding Proj     |                    | https://www.jst.go.jp/moonshot/koubo/202111/index.html https://www.jst.go.jp/moonshot/koubo/202112/index.html                                                                       |
|                          |                    |                                                                                                    |
| URL for status of pre    | viously successful |                                                                                                    |
|                          | 'S                 |                                                                                                    |
| Application Guideline    | Application Form   |                                                                                                    |
| Application Guideline    | (Download)         | */                                                                                                    |

- 4.4 Preparing a Research Proposal
  - Make sure that application requirements are understood before preparing a research proposal.
  - A Research proposal (doc format) must be converted to the PDF format before uploading to the e-Rad system. PDF conversion can be performed using the menu that appears after login.

| New Applications - Submitted proposals -                              | Manage effort 🗸 | Other functions 🗸                             | Sitem                          | hap 挑戰       |
|-----------------------------------------------------------------------|-----------------|-----------------------------------------------|--------------------------------|--------------|
|                                                                       |                 | Processing results list                       | Inquiry Deration manual        | Elapsed time |
| Converting to PDF<br>Convert document files such as Word and Ichitaro | files to PDF.   | Convert to PDF<br>GakuNin cooperation setting | ng ▶                           |              |
| Converting to PDF                                                     |                 |                                               |                                |              |
| File to be converted to PDF ? Requir                                  | ed Word forma   | ts: doc, docx/Ichitaro forma                  | at: jtd Max size: 30 MB Browse |              |

Precautions:

- Please confirm the recommended operating environment in advance to log in the e-Rad system. The recommended operating environment is Edge, Firefox, Chrome, or Safari.
- Research proposals converted to the PDF format should be no larger than 3MB.
   Files exceeding 10MB cannot be uploaded to the e-Rad system.
- Delete change history.
- When creating PDF files, do not set a password for the research proposal.
- Make sure that page numbers have been attached to the file converted to PDF format.
- Confirm the creating PDF files. Following misconversion could be happen.
   \*\*In the process of conversion, characters, such as those used in certain languages and special characters, may not be rendered correctly. It is necessary, therefore, to check all PDF files within the system. For more information on characters available for use, please refer to the " Operation Manuals (for researchers)" (downloadable from the e-Rad portal site).

4.5 Entering the Required Information into the e-Rad System

For details on how to log in and search for calls for proposals, see 4.3 "Obtain application requirements and research proposal forms".

(1) Search for calls for proposals

Click on "Apply" button for the proposals you want to apply.

| search category                                                       | /search text                                                                       | Title of call fo                                                                                                    | r applica 🗸 🛛         | MoonshotGoal1                                              |          |                                          | [Partial match                      |
|-----------------------------------------------------------------------|------------------------------------------------------------------------------------|----------------------------------------------------------------------------------------------------|-----------------------|------------------------------------------------------------|----------|------------------------------------------|-------------------------------------|
| Jumber of displ                                                       | ayed items                                                                         | 100 🗸                                                                                                    |                       |                                                            |          |                                          |                                     |
| ▼Display a                                                            | dvanced search                                                                     | conditions                                                                                                    |                       |                                                            |          |                                          |                                     |
|                                                                       |                                                                                    |                                                                                                    |                       |                                                            |          |                                          |                                     |
|                                                                       |                                                                                    | Clear search cond                                                                                                    | itions                | Q, See                                                     | arch     |                                          |                                     |
|                                                                       |                                                                                    |                                                                                                    |                       |                                                            |          |                                          |                                     |
| urrent Calls                                                          | for Applicatio                                                                     | ons                                                                                                    |                       |                                                            |          |                                          |                                     |
|                                                                       |                                                                                    |                                                                                                    |                       |                                                            |          |                                          |                                     |
| lick the "title                                                       | of call for Appli                                                                  | cation" link for details.                                                                                                    |                       |                                                            |          |                                          |                                     |
|                                                                       |                                                                                    | cation" link for details.<br>plv for the call of Applica                                                                                                   | tion.                 |                                                            |          |                                          |                                     |
|                                                                       |                                                                                    | cation" link for details.<br>ply for the call of Applica                                                                                                   | tion.                 |                                                            |          |                                          |                                     |
|                                                                       |                                                                                    |                                                                                                    | tion.                 |                                                            |          | 🔁 Dov                                    | vnload search result                |
|                                                                       | y" button to ap                                                                    | ply for the call of Applica                                                                                                    |                       |                                                            |          | P Dov                                    | vnload search result                |
| lick the "Appl                                                        | y" button to ap                                                                    |                                                                                                    |                       | Requirement of @<br>institution's<br>approval              | Deadline | Deadline ?<br>within<br>your institution | vnload search result<br>Application |
| lick the "Appl<br>1 to1 items (to<br>pplication year<br>(fiscal year) | y" button to ap<br>tal1 items)<br>Funding<br>agency<br>Japan Scienc<br>e and Techn | ply for the call of Applica<br>Title of call for Application<br>[FY2022] Moonshot<br>Research and Develop<br>ment (MoonshotGoal<br>1) "Realization of a so | Application ?<br>unit | арргома                                                    | 2022/0   | Deadline ?                               | Application                         |
| lick the "Appl<br>1 to1 items (to<br>pplication year                  | y" button to ap<br>tal1 items)<br>Funding<br>agency<br>Japan Scienc                | ply for the call of Applica<br>Title of call for Application<br>[FY2022] Moonshot<br>Research and Develop<br>ment (MoonshotGal                             | Application ?<br>unit | Requirement of<br>institution's<br>approval<br>Unnecessary |          | Deadline ?                               |                                     |

## (2) Instructions for Applications

After reading instructions, click on " Agree and apply" button on the below right portion of the screen.

## Saving and Reassessing your Application Information

(1) Saving Information Temporarily
 In the case that you wish to
 temporarily store application
 information during input, please
 click "Save" at the below of the
 screen.

|                                                                                               | new application)                                                                                                    |                 |
|-----------------------------------------------------------------------------------------------|----------------------------------------------------------------------------------------------------|-----------------|
| Enter application details.                                                                    | Click each tab to display the corresponding input fields.                                                                                                    |                 |
| *Complete all fields required in a                                                            |                                                                                                    |                 |
|                                                                                               |                                                                                                    |                 |
|                                                                                               | cation proposal file (PDF) to be submitted by clicking the "Preview application content proposal" butto                                                                                                    | on. If you want |
|                                                                                               |                                                                                                    | ntes Arrianma   |
|                                                                                               | calcon proposal nile (PDF) to be sourceed by choing the Preview application content proposal source<br>oposal file (PDF) after submission, select the target application from the menu "Submitted Assignment                                                                      | nts> Assignme   |
| refer to and obtain the application                                                           |                                                                                                    | nts> Assignmei  |
| refer to and obtain the application                                                           | oposal file (PDF) after submission, select the target application from the menu "Submitted Assignmen                                                                                                    |                 |
| refer to and obtain the application<br>List*.                                                 | oposal file (PDF) after submission, select the target application from the menu "Submitted Assignment<br>or PY 2022 / [PY2022] Moonshot Research and Development (MoonshotGoal1) "Realia                                                                                          | zation of a so  |
| refer to and obtain the application                                                           | oposal file (PDF) after submission, select the target application from the menu "Submitted Assignmen                                                                                                    | zation of a so  |
| refer to and obtain the application<br>List*.                                                 | oposal file (PDF) after submission, select the target application from the menu "Submitted Assignment<br>or PY 2022 / [PY2022] Moonshot Research and Development (MoonshotGoal1) "Realia                                                                                          | zation of a so  |
| refer to and obtain the application<br>List".<br>Application Year./Title of of<br>Application | oposal file (PDF) after submission, select the target application from the menu "Submitted Assignmen<br>or PY 2022 / [PY2022] Moonshot Research and Development (MoonshotGoal1) "Realig<br>city in which human beings can be free from limitations of body, brein, space, and tim | zation of a so  |

### (2) Resumption your Application Information

After placing the cursor over ① "New Applications", please click ② "Resume input of saved information" or ③ "Resume input of saved information".

Search by inputting Project year (2023) or Moonshot goals in "Search condition"

Click "List" and the "Procedures for Submitted Applications and Approved Projects", which will be displayed.

After confirming Application proposal information, please click on "Resume" button.

| Red           | New Applications +                                                                                   | Submitted propose | als 🚽 Manage effort 🚽                                                                                  | Other functions 🗸       | Sitemap #B戰()                                                           |
|---------------|----------------------------------------------------------------------------------------------------|-------------------|----------------------------------------------------------------------------------------------------|-------------------------|-------------------------------------------------------------------------|
| earcher       | Current Calls for Applic                                                                             | ations (New)      |                                                                                                    | quiry 🕕 Opera           | tion manual Elepsed time                                                |
|               | Resume input of saved                                                                                | information       |                                                                                                    |                         | 日本                                                                      |
| Previous logi | n : 2020/03/06 (14:58)                                                                               | (                 | 3)                                                                                                    |                         |                                                                         |
| New a         | pplications                                                                                          | Re                | sume input of saved o                                                                                  | data Ext                | ernally linked systems                                                  |
| م             | Search for current ca<br>for applications, ente<br>application informatic<br>submit your application | n and             | G Resume input of app<br>information that you<br>saved.                                                | have App                | ENHI Electronic<br>lication System<br>ngualified to apply for<br>AKENHI |
| Modify        | effort                                                                                               | Ma                | anage submitted prope                                                                                  | osals 🕨 🖡               | esearchmap                                                              |
| Ξ             | Modify the effort for adopted projects.                                                              | your              | Displays your submittee<br>You can withdraw appl<br>apply to modify adopte<br>and register results rep | cations,<br>d projects, | Click here for login                                                    |

| 1 to 1 items | (total 1 items) |                                          | Output template Select |                        |                     |               | tout item select<br>bad search resi |
|--------------|-----------------|------------------------------------------|------------------------|------------------------|---------------------|---------------|-------------------------------------|
| Project      | Project ID      | Title of call for<br>Application         | Application number     | Research institution   | Project             | Apply<br>type | Edit/Change<br>request,             |
| year         |                 | Project title                            | Approval number        | Principal investigator | status              | (status)      | result report                       |
|              |                 | Moonshot<br>Research and<br>Development( | 22922252               | JST                    | Applicat            | Applicant     |                                     |
| 2022         | 22922252        | Goal8]<br>"Realizat…                     | 22722232               | 531                    | ion in p<br>rogress | g<br>Saved    | List                                |
|              |                 | 見本                                       |                        | Chousen Tsukiko        |                     |               |                                     |

#### Procedures for Submitted Applications and Approved Projects Perform various procedures according to project status.

| Funding program               | ムーンショット型研究器論事業(ムーンショット目標1)「2050年までに、人が身体、脳、空感、特徴の制<br>約から施設された社会を実現」                 |
|-------------------------------|--------------------------------------------------------------------------------------|
| Title of call for Application | 【2022年度追加公益】ムーンショット型研究開発事業(ムーンショット目標1)「2050年までに、人が身体、脳、空間、特徴の制約から解放された社会を実現」         |
| Project ID                    | 22682452                                                                             |
| Approval number               |                                                                                      |
| Project title                 |                                                                                      |
| Status                        | Project Application in progress                                                      |
| Browse processing history     | Application<br>status Saved                                                          |
|                               |                                                                                      |
| pplication                    |                                                                                      |
| Status Resume making a        | n Delete Pullback Withdraw Browse request details Ask the applicant for modification |
| Application                   | Delete                                                                               |

#### (3) Enter application details

Enter the various types of information required to apply.

| Enter a<br>The inp | ply (Modify application) application details. put screen is divided into tabs.Click each tab to display the corresponding input fields. lete all fields required in each tab and click "Register".                                                                                                    |
|--------------------|----------------------------------------------------------------------------------------------------|
| You car            | n refer to and obtain the application proposal file (PDF) to be submitted by clicking the "Preview application content proposal" button. If you want to<br>o and obtain the application proposal file (PDF) after submission, select the target application from the menu "Submitted Assignments> Assignment |
|                    | pplication Year/Title of call for provide the second and Development (MoonshotGoal1) "Realization of a so ciety in which human beings can be free from limitations of body, brain, space, and time by 2050."                                                                                                 |
| P                  | Project ID, Project title Required 22682452 Within 100 characters                                                                                                    |
|                    | Publish to Funding Required Open Open NotOpen                                                                                                    |
| Basic              | : information Research<br>costs/Project the program Status of<br>members applications and<br>approved projects                                                                                                    |
| Ba                 | asic information                                                                                                    |

In the space labeled "Project title", enter the "Title of the R&D project" described in "An overview of the R&D project" [Form 1].

% Title of the R&D project will be disclosed when announcing the adopter.

This screen is tab configuration. By clicking the  $1 \sim 4$  name of tabs shown below, a related screen for data entry will be displayed.

## ① "Basic information" tab

| Basic information Research<br>costs/Project<br>members                                                                                                    | Entries specific to<br>the program Status of<br>applications and<br>approved projects                                                                                                    |
|----------------------------------------------------------------------------------------------------|----------------------------------------------------------------------------------------------------|
| Basic information                                                                                                    |                                                                                                    |
| Research period Req<br>- start year to end year                                                                                                    | Minimum research period:1years         Maximum research period:4years           (Start)         2022         to (End)         2025                                                                                                    |
| Research Research Res | Q Search Research contents Clear                                                                                                    |
| Keyword R                                                                                                    | equired Keyword Delete                                                                                                    |
|                                                                                                    | Add line                                                                                                    |
| Enter research field (secondary                                                                                                    | Thisplay advanced search items                                                                                                    |
| Purpose of research                                                                                                    | *1000 characters or less (line breaks and spaces are each counted as one character)                                                                                                    |
|                                                                                                    | Please write only "See Proposal" in this blank                                                                                                    |
|                                                                                                    | More 1000 more characters                                                                                                    |
| Name<br>Research purpose file                                                                                                    | Format     Size     File name       [PDF (PD<br>F)]     10MB     Browse     Clear                                                                                                    |
|                                                                                                    |                                                                                                    |
| use do not upload files<br>is is not the place to u<br>posal files.)                                                                                                    |                                                                                                    |
|                                                                                                    | More 1000 more characters.                                                                                                    |
| Name                                                                                                    | Format     Size     File name       [PDF (PD     10MR     Compared on the second of the second on the second of the second of the second |
| Research summary file                                                                                                    | F) ] IONB Browse Clear Delete                                                                                                    |
|                                                                                                    | T Upload                                                                                                    |
| Basic information - Applicat                                                                                                    | tion documents                                                                                                    |
| Name                                                                                                    | Format Size File name Delete                                                                                                    |
| application details file Require                                                                                                    | d [PDF (PD<br>F) ] 10MB Delete                                                                                                    |
| Add line                                                                                                    | Delete selected line     Typload                                                                                                    |
|                                                                                                    | Please upload your proposal here.                                                                                                    |

Basic information

Research period

[Moonshot goal 8, Core Research] Research period (start): 2023 (Fiscal Year) Research period (end): 2026 (Fiscal Year)

[Moonshot goal 9, Feasibility Study] Research period (start): 2023 (Fiscal Year) Research period (end): 2024 (Fiscal Year)

Research field(main  $\cdot$  secondary)/Research Contents :

Click "Search Research Contents" and use the new screen to perform a detailed search for the research field/ Research Contents that apply to the proposed research. Select the appropriate Research field (Main, Secondary) from the list.

Research field(main · secondary)/ Keywords:

Enter one keyword per line. Add line as needed.

Purpose of research · Abstract :

Please enter "refer to Proposal" in both fields.

Basic information - Application documents

After clicking "Browse" in line of "application details file", please select the proposal in PDF format. Then click on "Upload" button.

\*Please make sure that the proposal contains all of forms.

| Basic information - Application documer  | nts    |      |                     |
|------------------------------------------|--------|------|---------------------|
| Name                                     | Format | Size | File name           |
| application details file <b>Required</b> | [pdf]  | 10MB | Browse Clear Delete |
|                                          |        |      | <b>↓</b> Upload     |

# ② "Research costs/Project members" tab

| esearch co                                                                                                    | sts                                                                                                    |                                                                              |                                      |                                    |                   |                                            |                     |                    |       |                |
|----------------------------------------------------------------------------------------------------|----------------------------------------------------------------------------------------------------|------------------------------------------------------------------------------|--------------------------------------|------------------------------------|-------------------|--------------------------------------------|---------------------|--------------------|-------|----------------|
|                                                                                                    | ach fiscal year.                                                                                                    |                                                                              |                                      |                                    |                   |                                            |                     |                    |       |                |
| out "2. Break                                                                                                  | down for each fiscal                                                                                                    | l year" wit                                                                  | th checking "1                       | . Maximum and                      | minimum for ea    | ach cost item                              | · .                 |                    |       |                |
| . Maximum                                                                                                    | and minimum fo                                                                                                    | or each c                                                                    | ost item                             |                                    |                   |                                            |                     |                    |       |                |
|                                                                                                    |                                                                                                    |                                                                              |                                      | Maxin                              | num               |                                            |                     | Minimu             |       |                |
| Direct costs                                                                                                   |                                                                                                    |                                                                              |                                      |                                    |                   | (Not set)                                  |                     |                    | (N    | ot set)        |
| Indirect cost                                                                                                  | 5                                                                                                    |                                                                              |                                      |                                    |                   | (Not set)                                  |                     |                    |       |                |
| . Cost brea                                                                                                    | down for each f                                                                                                    | iscal yea                                                                    |                                      |                                    |                   |                                            |                     |                    |       |                |
| Major item:<br>R&D                                                                                             |                                                                                                    | em                                                                           | FY 2                                 | 2022                               | FY 2              | 1023                                       |                     | Т                  | otal  |                |
| ct c                                                                                                    | -                                                                                                    | Require                                                                      |                                      | ,000yen                            |                   | ,000ye                                     | n                   |                    |       | 0 P            |
| osts subto                                                                                                    |                                                                                                    |                                                                              |                                      | 0 yen                              |                   | 0 ye                                       | n                   |                    |       | 0 yer          |
| Indirect cost                                                                                                  |                                                                                                    | Require                                                                      |                                      | ,000yen                            |                   | ,000ye                                     | n                   |                    |       | 0 yer          |
|                                                                                                    |                                                                                                    | Total                                                                        |                                      | 0 yen                              |                   | 0 ye                                       | n                   |                    |       | 0 yer          |
|                                                                                                    |                                                                                                    |                                                                              | •                                    |                                    |                   |                                            | •                   |                    |       |                |
| Input costs fo                                                                                                 | nput amount(firs<br>r each fiscal year.<br>eakdown for each fi                                                                                    |                                                                              |                                      | g "1. Maximum i                    | ind minimum fe    | r each cost it                             | tem" .              |                    |       |                |
| 1.Total of in<br>Input costs for                                                                               | r each fiscal year.                                                                                                    | iscal year*                                                                  | with checking                        | for first fiscal                   | Total amo         | r each cost it<br>ount for each<br>sarcher |                     | Differ             | rence |                |
| 1.Total of in<br>Input costs for                                                                               | r each fiscal year.<br>eakdown for each fi                                                                                                    | iscal year*                                                                  | with checking                        | for first fiscal                   | Total amo         | ount for each                              |                     | Diffe              |       | 0 yen          |
| 1.Total of in<br>Input costs fr<br>Fill out "2. Br<br>Direct cost<br>Indirect co                               | r each fiscal year.<br>eakdown for each fi<br>s                                                                                                   | Cost                                                                         | with checking<br>breakdown f<br>year | for first fiscal                   | Total amo         | ount for ead<br>sarcher                    | h                   | Diffe              |       | 0 yen<br>0 yen |
| 1.Total of in<br>Input costs fo<br>Fill out "2. Br<br>Direct cost<br>Indirect co<br>2.Input de<br>Input the me | r each fiscal year.<br>eakdown for each fi<br>s<br>sts<br>tails of project m<br>mbars of the projec<br>t for each researcher<br>number<br>Date of | iscal year<br>Cost<br>Cost<br>tand the<br>er" in the<br>Res<br>Dep<br>Positi | with checking<br>breakdown f<br>year | for first fiscal<br>0 yen<br>0 yen | Total ame<br>rest | ount for each<br>sarcher                   | h<br>) yen<br>) yen | t Viewing /editing |       | 0 yen          |

Research costs

Please fill out "2.Cost breakdown for each fiscal year" below. If not entering first "Basic information/Research period" in ① "Basic information" tab, you can't enter research costs for each fiscal year in <u>"2.Cost breakdown for each fiscal year"</u>.

- Direct costs : When you enter the research costs FY2023-2026(Until 2024 for goal 9), please align them with your description in "2. Yearly Plans for Research and Development Cost" in the proposal form "Plans for promoting the R&D project and budget plans". (1,000 yen unit per each year).
  - $\ensuremath{\,\times\,}$  Please include indirect costs in the figures.
  - ※ It is possible to enter a budget figure in the proposal form in units of million yen, but you are asked to enter a figure in units of 1000 yen due to e-Rad system limitations.

Indirect cost : "0"(1,000 yen unit) in all of years

 $\times$  Please enter 0 (yen) due to system limitations.

※ In practice, we pay PM's Institutions and Research Institutions as commissioned R&D cost based on Commissioned R&D Contracts which is added indirect costs up to 30% of direct cost for universities etc. in principle or 10% for other (20% for small and medium-sized enterprises) on direct costs. Please refer to "4.6.2 Indirect Cost" in Application guidelines on detail of indirect costs.

#### [Precautions]

The frame of "2.Cost breakdown for each fiscal year" on "Research costs/Project members" tab in upper figure is displayed depending on research periods. Especially, move horizontal scroll bar to right side in case of being displayed the frame after the third year or later.

#### Project members

Research institution : Select a candidate institution of PM's institution in case of

belonging multiple institutions

Specialized field : Enter as simple as possible.

Academic degree : Select from pulldown list.

Role in this project : Enter "PM".

- Direct costs : "Research cost (including indirect cost) in first year (FY2022) " described in "Plans for Promoting the Research and Development Projects and Budget Plans" of "Proposals" (1000 yen unit).
- Effort : Enter the amount of effort in case of assuming that an applicant would be adopted. The amount of effort is the ratio of the time necessary to implement the PM activities with respect to 100 as the total time of the work of the researcher. The amount is the same as "Effort for the management of the R&D project" of "An overview of the R&D project" [Form 1] in "Proposals".

## $\ensuremath{\mathfrak{I}}$ "Entries specific to the program" tab

| Basic information Research<br>costs/Project<br>members Entrie                                                 | es specific to<br>applications and<br>approved projects |
|----------------------------------------------------------------------------------------------------|---------------------------------------------------------|
| Institute ?Required                                                                                           |                                                         |
| Department 1 (ex. : Gr ? Required<br>aduate School of OO)                                                     |                                                         |
| Department 2 (ex. : De ?<br>partment of OO)                                                                   |                                                         |
| Department 3                                                                                                  |                                                         |
| Position <b>?</b> Required                                                                                    |                                                         |
| Contact information <b>?</b> Required                                                                         | office home others                                      |
| postal code <b>?</b> Required                                                                                 |                                                         |
| address <b>Required</b>                                                                                       |                                                         |
| phone number ? Required                                                                                       |                                                         |
| E-mail address ? Required                                                                                     |                                                         |
| "Guidelines for respondi Required<br>ng to inappropriate beh<br>avior during research ac<br>tivity"           | 🗌 I pledge.                                             |
| "Guidelines for managin ? Required<br>g and auditing public re<br>search funds in researc<br>h organizations" | 🗌 I pledge.                                             |
| No misconduct in R&D a Required<br>ctivities, no unjustifiable<br>use of research funds.                      | 🗌 I pledge.                                             |
| No misconduct in the p<br>ast R&D activities in yo<br>ur application form.                                    | I pledge.                                               |
| Please select where you <b>Required</b><br>finish the learning progr<br>am on research ethics.                | My organization<br>eAPRIN<br>Digest version of eAPRIN   |
| Please input the numbe ?<br>r assigned to you if you<br>finished learning a diges<br>t version of eAPRIN.     |                                                         |

Follow the screen to input. Placing the cursor over each item "?" mark will cause a related explanation to appear. Please refer to these as necessary. Note: Up to 10 names can be entered into e-Rad as main performer candidates. Please ensure this is consistent with what is entered in form 1 of the proposal. Even if you have more than 10 main performer candidates, you can only enter 10 names in e-Rad.

Precautions when Inputting Information Using the "Entries specific to the program " Tab

- Be sure to check the content carefully before clicking the "  $\,\odot\,$  " button and then check "  $\,\odot\,$  " .
- With regard to programs related to Research Ethics Education, please refer to "5.1 Completing the Course on Research and Ethics Education".
- (4) "Status of applications and approved projects" tab

It is not necessary to enter.

Please describe in "Application status, efforts, and acceptance of other research funds" .

#### 4.6 Apply for proposal

## Click on "Apply" button at the bottom right of the screen.

| · · · · · · · · · · · · · · · · · · · | vided into tabs.Click each           | tab to display the corresponding input fields.                                                                                                    |
|---------------------------------------|--------------------------------------|----------------------------------------------------------------------------------------------------|
| *Complete all fields re               | equired in each tab and c            | lick "Register".                                                                                                    |
|                                       |                                      | posal file (PDF) to be submitted by clicking the "Preview application content proposal" button. If you wa<br>(PDF) after submission, select the target application from the menu "Submitted Assignments> Assignn |
| Application Year<br>Application       | ∕Title of call for                   | FY 2022 / [FY2022] Moonshot Research and Development (MoonshotGoal1) "Realization of a so ciety in which human beings can be free from limitations of body, brain, space, and time by 2050."                     |
| Project ID/Proj                       | ect title Required                   | 22682452 / Within 100 characters                                                                                                    |
| Publish to Fundi<br>agency ?          | ng Required                          | Open   NotOpen                                                                                                    |
| Basic information                     | Research<br>costs/Project<br>members | Entries specific to<br>the program Status of<br>applications and<br>approved projects                                                                                                    |
| Basic informa                         | tion                                 |                                                                                                    |
| Research period<br>- start year to e  |                                      | Minimum research period:1years     Maximum research period:4years       (Start)     2022     to (End)       2025                                                                                                 |
| Research<br>field (main)              | Research Required contents           | Q Search Research contents Clear                                                                                                    |
|                                       | Keyword Required                     |                                                                                                    |
|                                       | Required                             | Keyword Delete                                                                                                    |

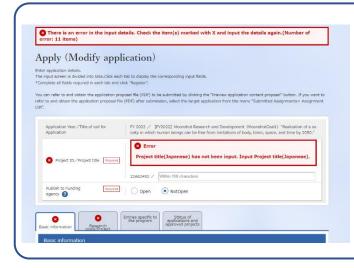

If any part does not meet the e-Rad input rules, an error message will be displayed at the top of the input screen and the relevant item, and a "x" mark will be displayed on the tab containing the problem part and the relevant item. Please modify according to the message. Check the input contents and click on "submit" button at the bottom right of the screen.

(It may take time to complete.)

| <u>c information</u> | Research costs        | Project members | Items specific to the program                                               | Other applications / adoption |  |
|----------------------|-----------------------|-----------------|-----------------------------------------------------------------------------|-------------------------------|--|
| Application Yea      | ar/ Title of call for |                 | hot Research and Development[Goal<br>Is and rains by controlling and modify |                               |  |
| Project ID/Proj      | ject title            | 22922252/test   |                                                                             |                               |  |

When completing to submit, a message "completed" will be displayed. A research Proposal has been received by JST. After submitting, make sure to have completed call for application normally as "confirmation of application information status" as follows. Approval of institution through e-rad is not required.

- About "Pullback" for Modification of Submitted Application Information
   It enables to pullback proposal and modify until the day before application deadline.
   ※ Don't pullback on the day of application deadline.
- (1) Place cursor on

①"Submitted proposals" and click ②"Proposal list" displayed.

Or click ③ "Managed submitted proposals".

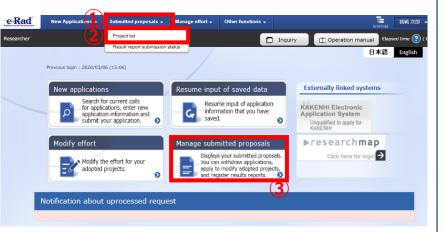

(2) Click on "List" button.

|              |                 |                                                                  |                        |                        |                                 | _                                                            |                                         |
|--------------|-----------------|------------------------------------------------------------------|------------------------|------------------------|---------------------------------|--------------------------------------------------------------|-----------------------------------------|
| 1 to 1 items | (total 1 items) |                                                                  | Output template Select |                        |                                 | -                                                            | put item selection<br>and search result |
| Project      | Project ID      | Title of call for<br>Application                                 | Application number     | Research institution   | Project                         | Apply<br>type                                                | Edit/Change<br>request,                 |
| year         |                 | Project title                                                    | Approval number        | Principal investigator | status                          | (status)                                                     | result reports                          |
| 2022         | 22922252        | Moonshot<br>Research and<br>Development[<br>Goal8]<br>"Realizat… | 22922252               | JST                    | Applicat<br>ion in p<br>rogress | Distributi<br>on institu<br>tion proc<br>essing<br>Applicati | List                                    |
|              |                 | test                                                             | -                      | Chousen Tsukiko        |                                 | on in pro<br>gress                                           |                                         |

(3) After being displayed
screen of "Procedure for
submitted Applications and
Approved Projects", click on
"Pullback" button. Once pullback
is completed, proposal will be
"temporarily saved" state. When
reentering from a "temporarily
saved", please refer to 4.4
"Entering the Required
Information into the e-Rad System".

| Application y             | ear                          | FY 2022            |                                                      |                        |                            |                                    |  |  |  |
|---------------------------|------------------------------|--------------------|------------------------------------------------------|------------------------|----------------------------|------------------------------------|--|--|--|
| Title of call f           | or Application               | Moonsho<br>extreme | t Research and Developm<br>winds and rains by contro | olling and modifying t | he weather by 2050." [c    | pre research]                      |  |  |  |
| Project ID                |                              | 2292225            | 2                                                    |                        |                            |                                    |  |  |  |
| Approval nur              | mber                         | 1 -                |                                                      |                        |                            |                                    |  |  |  |
| Project title             |                              | test               | test                                                 |                        |                            |                                    |  |  |  |
| Status<br>Browse pro      | cessing history              | Application        | Application in progress                              |                        |                            |                                    |  |  |  |
| pplication                |                              |                    |                                                      |                        |                            |                                    |  |  |  |
| Status                    | Resume making an application | Delete             | Pullback                                             | Withdraw               | Browse application details | Ask the applicant for modification |  |  |  |
| Application<br>n progress |                              |                    | Pullback                                             |                        | D Brows                    |                                    |  |  |  |

## Confirmation of Application Information Status

Click <sup>(2)</sup>"Application Information Management" displayed after clicking <sup>(1)</sup>" Application/Selection Information Management".

If the proposal has been submitted correctly, status will appear as "Distribution institution processing Application in progress". (there may be a time lag for applications submitted via e-Rad).

A research proposal whose status does not appear as "Distribution institution processing Application in progress" by the applications deadline are invalid. If a "Distribution institution processing Application in progress" doesn't appear by the application deadline despite compliance with submission rules, please necessarily contact to inquiry information described at end of Application Guideline by the application deadline.

If inquiring after the application deadline, your application, regardless of the reason, will be considered not to be submitted and be not accepted for review.

| 1 to 1 items | (total 1 items) |                                                                  | Output template Select |                        |                                 |                     | put item select         |
|--------------|-----------------|------------------------------------------------------------------|------------------------|------------------------|---------------------------------|---------------------|-------------------------|
| Project      | Project ID      | Title of call for<br>Application                                 | Application number     | Research institution   | Project                         | Apply<br>type       | Edit/Change<br>request, |
| year         |                 | Project title                                                    | Approval number        | Principal investigator | status                          | (status)            | result report           |
| 2022         | 22922252        | Moonshot<br>Research and<br>Development[<br>Goal8]<br>"Realizat… | 22922252               | JST                    | Applicat<br>ion in p<br>rogress | essing<br>Applicati | List                    |
|              |                 | test                                                             | -                      | Chousen Tsukiko        |                                 | on in pro<br>gress  |                         |
|              | 1               |                                                                  |                        |                        |                                 |                     | put item select         |

## Receipt by JST

When a research proposal has been received by JST after the application deadline, the application status is shown as "Application received". It should be noted that in some cases the change in "Application received" status may not be reflected until several days after submission.

|              |                   |                                                                  |                        |                        |                              | CSV ou                       | tput item select        |
|--------------|-------------------|------------------------------------------------------------------|------------------------|------------------------|------------------------------|------------------------------|-------------------------|
| 1 to 1 items | s (total 1 items) |                                                                  | Output template Select |                        | ~                            | -                            | oad search resu         |
| Project      | Project ID        | Title of call for<br>Application                                 | Application number     | Research institution   | Project                      | Apply<br>type                | Edit/Change<br>request, |
| year         |                   | Project title                                                    | Approval number        | Principal investigator | status                       | (status)                     | result report           |
| 2022         | 22922252          | Moonshot<br>Research and<br>Development[<br>Goal8]<br>"Realizat… | 22922252               | JST                    | Applicat<br>ion rece<br>ived | Applicati<br>on receiv<br>ed |                         |
|              |                   | test                                                             | -                      | Chousen Tsukiko        | ived                         | cu                           |                         |
|              |                   |                                                                  |                        |                        |                              | -<br>同-cov.eu                | tput item select        |